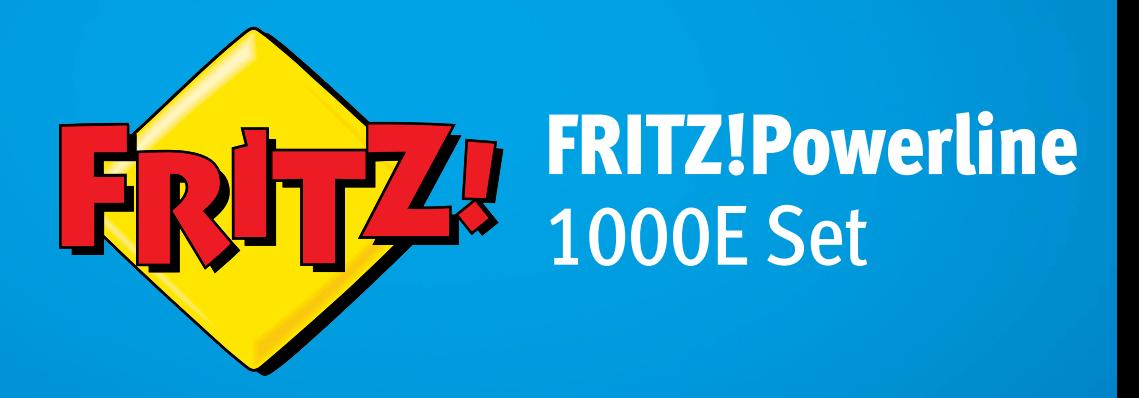

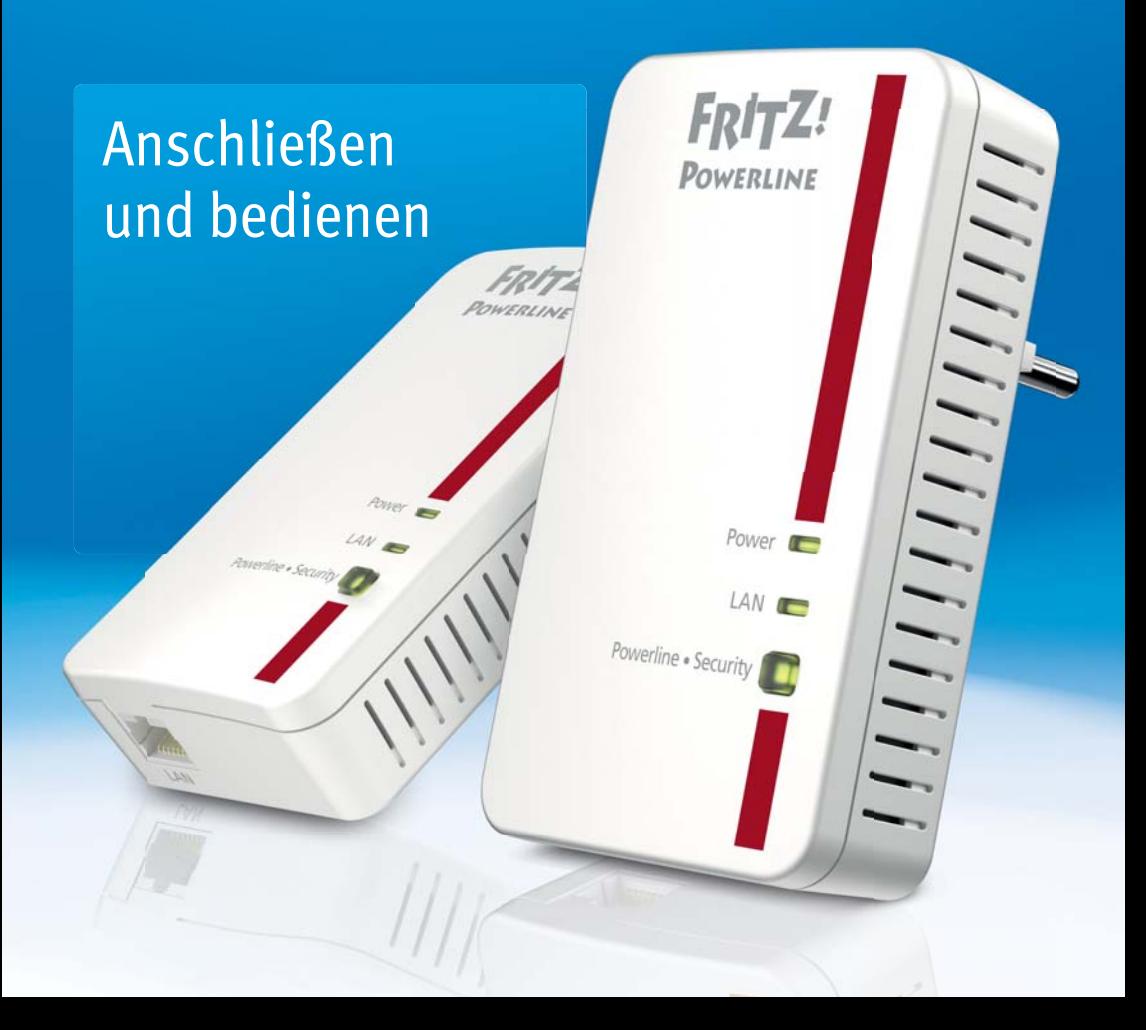

# Inhaltsverzeichnis

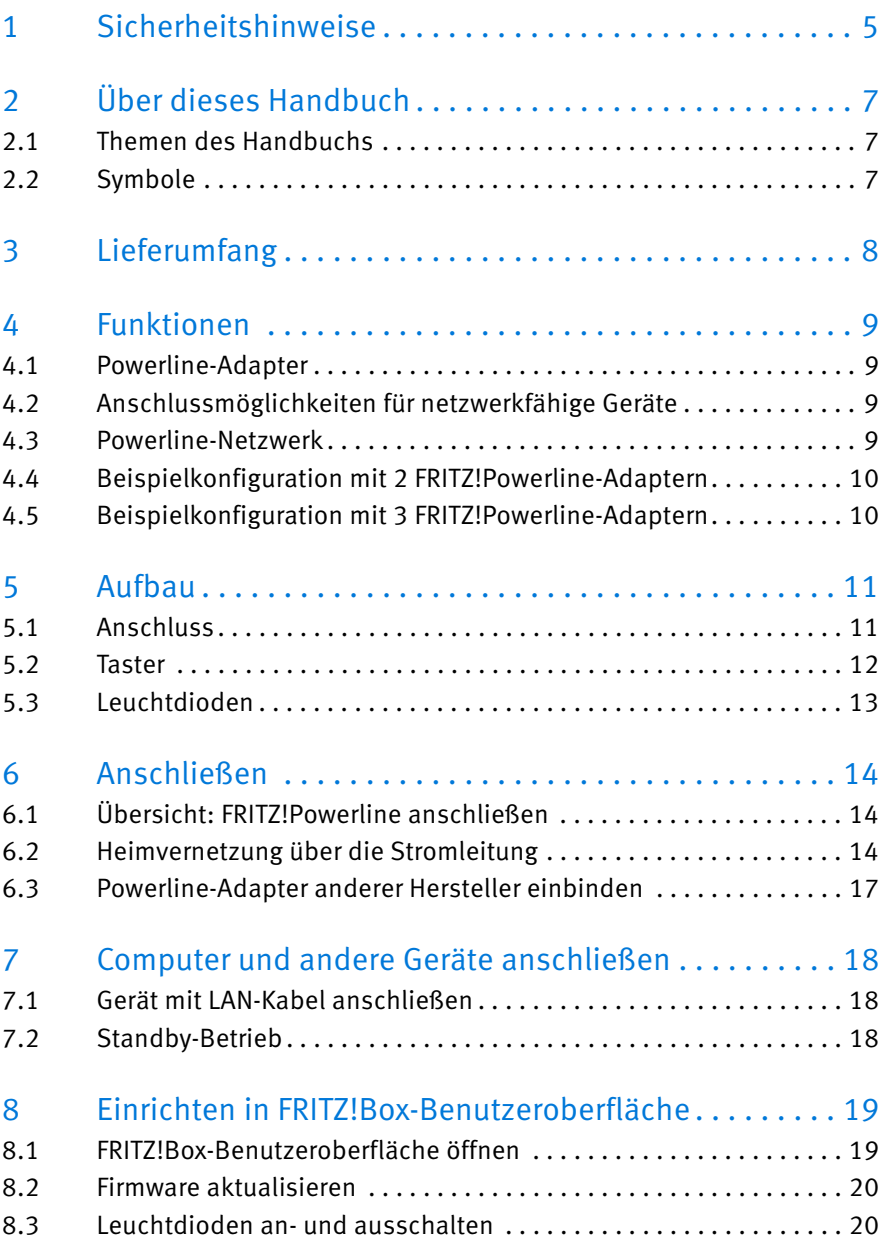

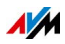

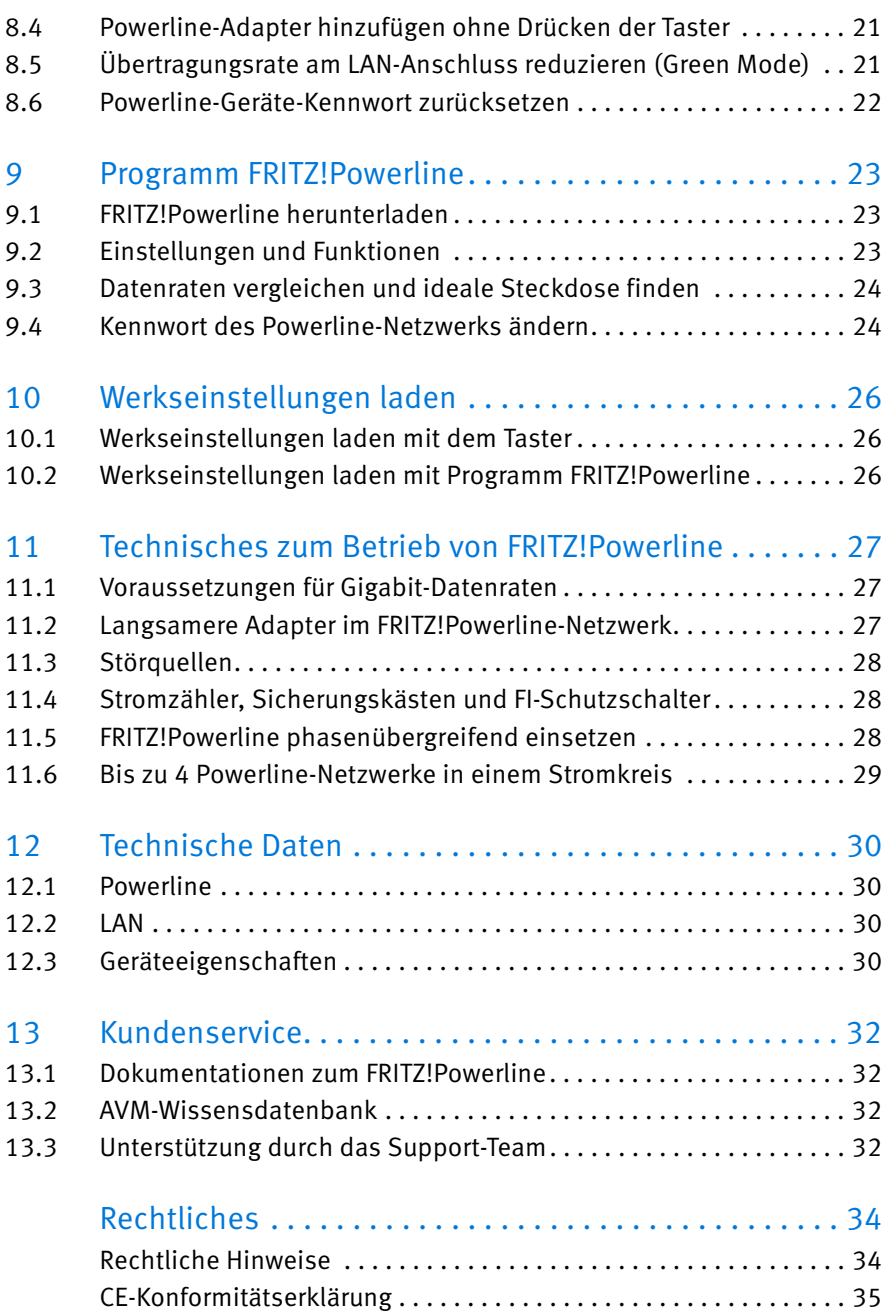

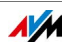

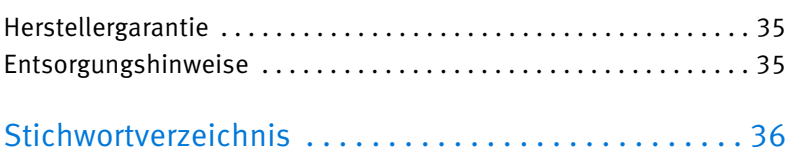

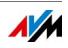

# <span id="page-4-0"></span>1 Sicherheitshinweise

Beachten Sie die folgenden Sicherheitshinweise, um sich selbst und FRITZ!Powerline vor Schäden zu bewahren.

#### Erreichbarkeit

FRITZ!Powerline hat keinen An-/Aus-Schalter und muss daher jederzeit vom Stromnetz zu trennen sein.

• Stecken Sie FRITZ!Powerline in eine leicht erreichbare Steckdose.

### Staub, Feuchtigkeit und Dämpfe

Staub, Feuchtigkeit und Dämpfe können FRITZ!Powerline beschädigen.

• Installieren Sie FRITZ!Powerline an einem staubfreien und trockenen Ort.

### Nässe und Flüssigkeiten

Nässe und Flüssigkeiten, die ins Gehäuse gelangen, können elektrische Schläge oder Kurzschlüsse verursachen.

- Verwenden Sie FRITZ!Powerline nur innerhalb von Gebäuden.
- Lassen Sie keine Flüssigkeiten in das Innere von FRITZ!Powerline gelangen.
- Trennen Sie FRITZ!Powerline vor der Reinigung vom Stromnetz.
- Reinigen Sie FRITZ!Powerline mit einem nur leicht angefeuchteten, fusselfreien Tuch. Verwenden Sie keine scharfen Reinigungsmittel oder Lösungsmittel.

### Überhitzung

Durch Wärmestau kann es zu einer Überhitzung und Beschädigung von FRITZ!Powerline kommen.

• Installieren Sie FRITZ!Powerline an einem Ort ohne direkte Sonneneinstrahlung und sorgen Sie für ausreichend Belüftung.

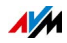

- Vermeiden Sie den Betrieb in direkter Nähe eines Heizkörpers.
- Achten Sie darauf, dass Schlitze und Öffnungen am Gehäuse von FRITZ!Powerline immer frei sind.

#### Unsachgemäßes Öffnen und Reparieren

Durch unsachgemäßes Öffnen und Reparieren können Gefahren für die Benutzer von FRITZ!Powerline entstehen.

• Öffnen Sie das Gehäuse von FRITZ!Powerline nicht.

#### Überlastete Steckdosen und Kabel

Überlastete Steckdosen, Verlängerungskabel und Steckdosenleisten können zu Bränden und Stromschlägen führen.

- Stecken Sie FRITZ!Powerline immer direkt in eine Wandsteckdose. Verwenden Sie keine Steckdosenleisten und Verlängerungskabel.
- Stecken Sie nicht mehrere FRITZ!Powerline-Adapter ineinander.

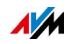

# <span id="page-6-0"></span>2 Über dieses Handbuch

### <span id="page-6-1"></span>2.1 Themen des Handbuchs

Das vorliegende Bedienungshandbuch unterstützt Sie bei Anschluss, Einrichtung und Bedienung von FRITZ!Powerline 1000E.

## <span id="page-6-2"></span>2.2 Symbole

Im Handbuch werden folgende Symbole verwendet:

Dieses Symbol markiert nützliche Hinweise und Tipps.

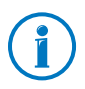

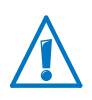

Dieses Symbol markiert wichtige Hinweise, die Sie auf jeden Fall befolgen sollten, um Fehlfunktionen zu vermeiden.

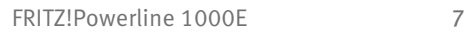

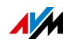

# <span id="page-7-0"></span>3 Lieferumfang

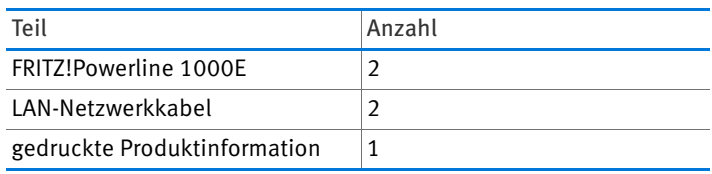

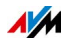

# <span id="page-8-0"></span>4 Funktionen

### <span id="page-8-1"></span>4.1 Powerline-Adapter

FRITZ!Powerline 1000E ist ein Powerline-Adapter mit folgenden Eigenschaften:

- Datenübertragung über das Stromnetz, auch über größere Entfernungen und durch Wände und Decken
- Sichere Datenübertragung, ab Werk mit Verschlüsselung und individuellem Netzwerk-Kennwort
- Verbindet netzwerkfähige Geräte wie PC, Tablet, Spielekonsole und SmartTV mit Ihrem Internetrouter (FRITZ!Box)
- FRITZ!Powerline 1000E Set enthält 2 FRITZ!Powerline-Adapter zum Einrichten eines Powerline-Netzwerks

### <span id="page-8-2"></span>4.2 Anschlussmöglichkeiten für netzwerkfähige Geräte

• LAN-Kabel

### <span id="page-8-3"></span>4.3 Powerline-Netzwerk

Ein Powerline-Netzwerk besteht aus mindestens zwei FRITZ!Powerline-Adaptern. Die Adapter sind über die Stromleitung miteinander verbunden.

Ein FRITZ!Powerline-Adapter verbindet das Powerline-Netzwerk mit dem Internetrouter (FRITZ!Box).

Am anderen FRITZ!Powerline-Adapter schließen Sie netzwerkfähige Geräte wie Computer, Spielekonsole und SmartTV an. Die Geräte erhalten Zugang zum Internet, können untereinander Daten austauschen und Geräte im Heimnetz (zum Beispiel einen Drucker) gemeinsam nutzen.

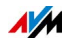

### <span id="page-9-0"></span>4.4 Beispielkonfiguration mit 2 FRITZ!Powerline-Adaptern

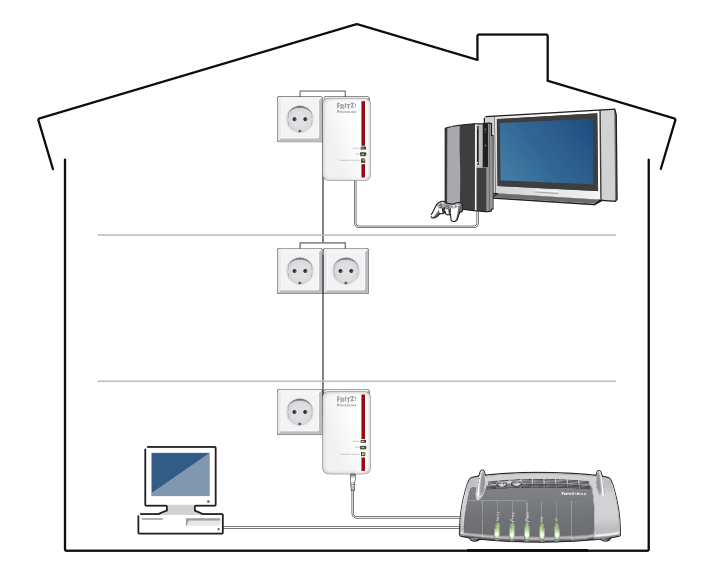

### <span id="page-9-1"></span>4.5 Beispielkonfiguration mit 3 FRITZ!Powerline-Adaptern

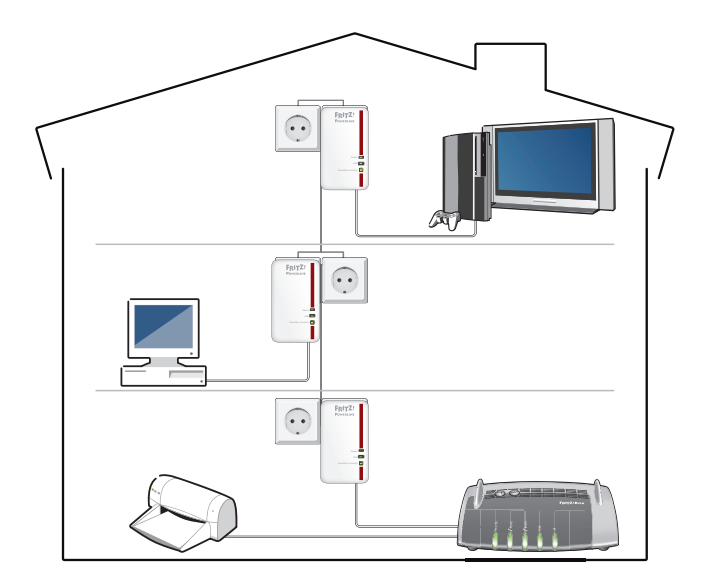

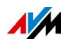

# <span id="page-10-0"></span>5 Aufbau

### <span id="page-10-1"></span>5.1 Anschluss

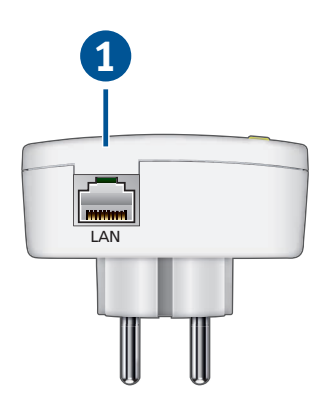

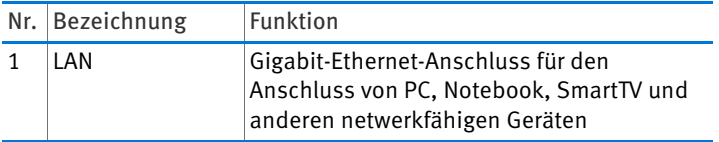

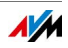

### <span id="page-11-0"></span>5.2 Taster

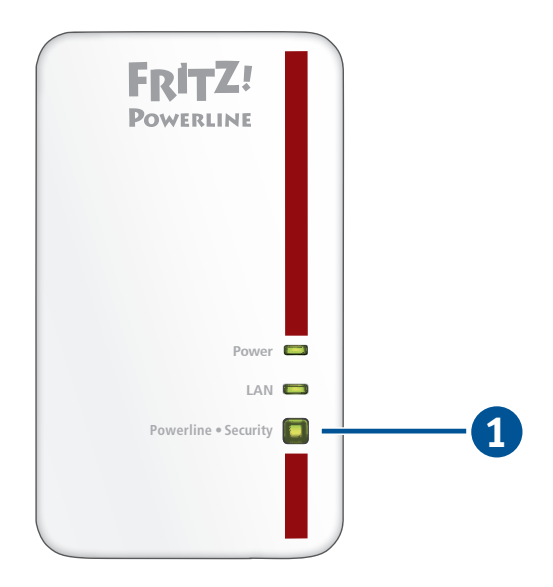

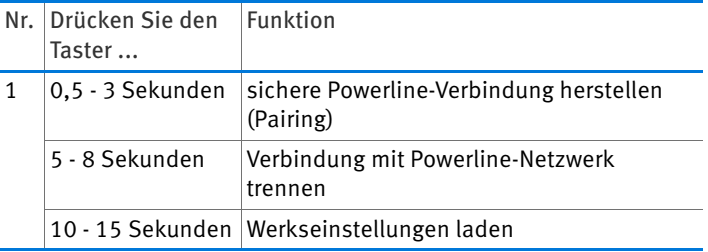

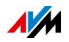

## <span id="page-12-0"></span>5.3 Leuchtdioden

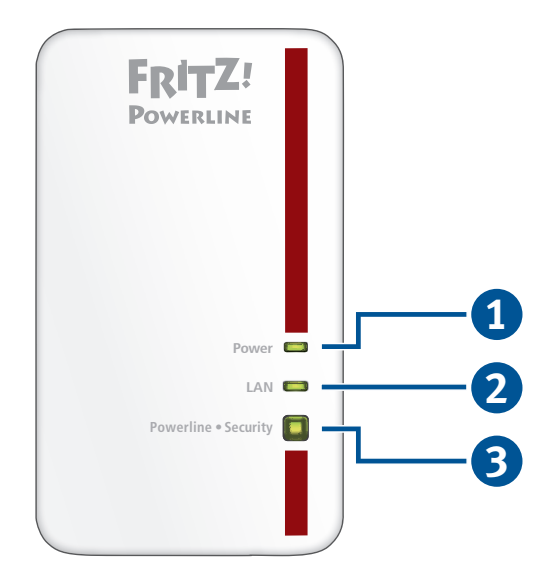

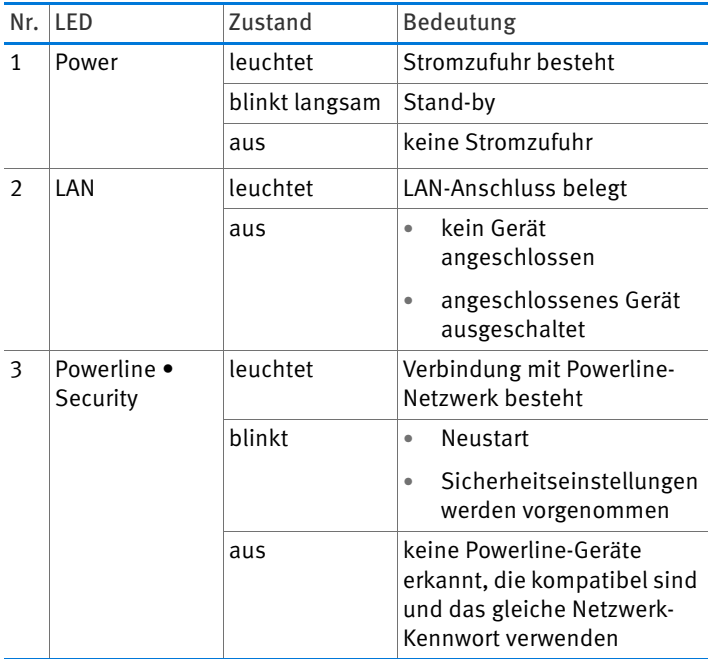

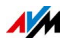

# <span id="page-13-0"></span>6 Anschließen

## <span id="page-13-1"></span>6.1 Übersicht: FRITZ!Powerline anschließen

### Überblick

Dieser Abschnitt beschreibt, wie Sie FRITZ!Powerline 1000E für die Heimvernetzung über die Stromleitung einsetzen. Nach dem Einrichten des FRITZ!Powerline-Netzwerks können Sie auch Adapter anderer Hersteller ins Netzwerk einbinden.

#### <span id="page-13-3"></span>Regeln

• Stecken Sie FRITZ!Powerline immer in eine Wandsteckdose. Verwenden Sie keine Steckdosenleiste (Mehrfachsteckdose).

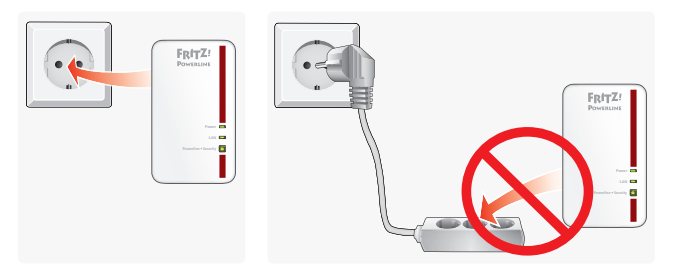

### <span id="page-13-2"></span>6.2 Heimvernetzung über die Stromleitung

### Überblick

Mit den beiden Adaptern aus Ihrem FRITZ!Powerline 1000E Set können Sie ein neues Powerline-Netzwerk einrichten. Wenn schon ein Powerline-Netzwerk vorhanden ist, können Sie das Netzwerk mit einem oder mehreren FRITZ!Powerline 1000E erweitern.

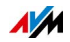

#### Illustration: Neues Powerline-Netzwerk einrichten

#### Illustration: Vorhandenes Powerline-Netzwerk erweitern

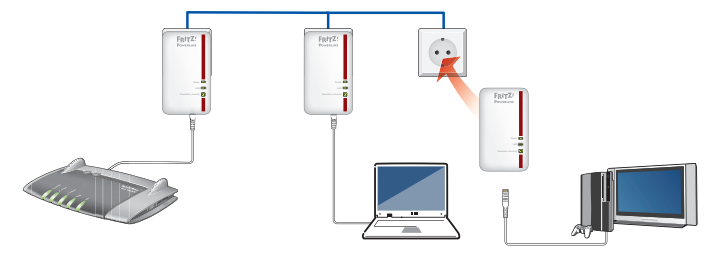

#### <span id="page-14-0"></span>Anleitung: Neues Powerline-Netzwerk einrichten

Ein neues Powerline-Netzwerk richten Sie mit FRITZ!Powerline 1000E Set so ein:

1. Stecken Sie den ersten FRITZ!Powerline-Adapter in eine Steckdose in der Nähe Ihrer FRITZ!Box.

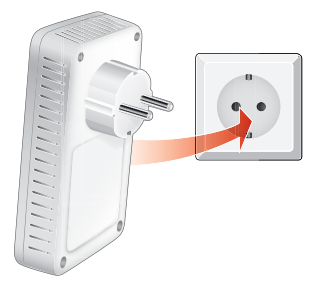

2. Stecken Sie ein LAN-Kabel in den LAN-Anschluss des FRITZ!Powerline-Adapters.

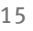

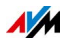

3. Schließen Sie am noch freien Ende des LAN-Kabels Ihre FRITZ!Box an.

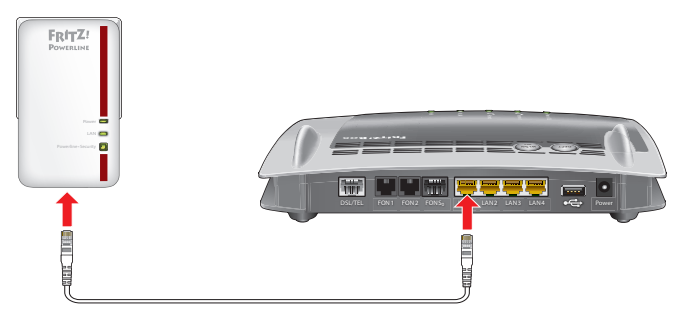

4. Stecken Sie den zweiten FRITZ!Powerline-Adapter in eine beliebige Steckdose in Ihrem Haushalt.

Wenn die Powerline-Verbindung erfolgreich hergestellt ist, leuchtet an beiden FRITZ!Powerline-Adaptern die Leuchtdiode "Powerline • Security".

Das Powerline-Netzwerk ist eingerichtet.

#### <span id="page-15-0"></span>Anleitung: Vorhandenes Powerline-Netzwerk erweitern

Einen einzelnen FRITZ!Powerline 1000E können Sie so in ein schon vorhandenes Powerline-Netzwerk einbinden:

- 1. Stecken Sie FRITZ!Powerline 1000E in eine Steckdose in der Nähe eines Powerline-Adapters, der schon ins Powerline-Netzwerk eingebunden ist.
- 2. Am anderen Powerline-Adapter drücken Sie den Taster für sichere Powerline-Verbindungen (Pairing-Taster).

Die Übertragung des Netzwerk-Kennworts startet.

3. Warten Sie, bis "Powerline • Security" leuchtet.

FRITZ!Powerline hat das Netzwerk-Kennwort empfangen und ist ins Powerline-Netzwerk eingebunden.

4. Stecken Sie FRITZ!Powerline 1000E jetzt dort in eine Wandsteckdose, wo Sie das Gerät einsetzen möchten.

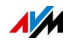

### <span id="page-16-0"></span>6.3 Powerline-Adapter anderer Hersteller einbinden

### Überblick

In Ihr FRITZ!Powerline-Netzwerk können Sie auch Powerline-Adapter anderer Hersteller einbinden.

#### Anleitung: Powerline-Adapter einbinden

- 1. Stecken Sie den neuen Powerline-Adapter in eine Steckdose in der Nähe eines FRITZ!Powerline 1000E.
- 2. Um die Übertragung des Netzwerk-Kennworts zu starten, drücken Sie an FRITZ!Powerline 1000E eine Sekunde lang auf den Taster "Powerline · Security". Die LED "Powerline • Security" beginnt zu blinken.

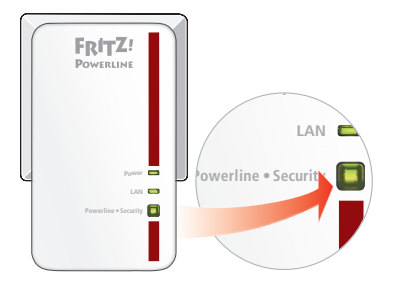

3. Für den nächsten Schitt haben Sie 2 Minuten Zeit: Drücken Sie am neuen Powerline-Adapter den Taster für sichere Powerline-Verbindungen. Der Taster ist mit "Security", "Powerline" oder ähnlich beschriftet.

Der Adapter empfängt das Netzwerk-Kennwort und wird in das Powerline-Netzwerk eingebunden.

4. Stecken Sie den neuen Adapter dort in eine Steckdose, wo Sie ihn einsetzen möchten. Sie können jede Steckdose im Stromkreis verwenden.

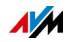

# <span id="page-17-0"></span>7 Computer und andere Geräte anschließen

### <span id="page-17-1"></span>7.1 Gerät mit LAN-Kabel anschließen

### Überblick

Computer und andere netzwerkfähige Geräte schließen Sie per LAN-Kabel an FRITZ!Powerline an (ein Kabel befindet sich im Lieferumfang). Netzwerkfähige Geräte sind zum Beispiel:

- PC, Notebook, Smart-TV, Spielekonsole, Blu-Ray-Player, Satelliten-/TV-Receiver
- Drucker, Netzwerkspeicher, IP-Telefon
- LAN-Hub oder LAN-Switch

#### Anleitung: Gerät anschließen

- 1. Stecken Sie ein LAN-Kabel in einen LAN-Anschluss des anzuschließenden Geräts.
- 2. Stecken Sie das noch freie Kabelende in den LAN-Anschluss von FRITZ!Powerline.

### <span id="page-17-2"></span>7.2 Standby-Betrieb

### Überblick

FRITZ!Powerline schaltet in einen Standby-Betrieb, wenn angeschlossene Netzwerkgeräte vollständig ausgeschaltet sind. Im Standby-Betrieb, der zirka 5 Minuten nach dem Ausschalten der Netzwerkgeräte beginnt, blinkt die Power-LED. Die Leistungsaufnahme beträgt ca. 0,5 W statt ca. 3 W im normalen Betrieb.

### Regeln

• Ein Computer, der über das Netzwerk gestartet werden kann (Wake on LAN), ist nicht vollständig ausgeschaltet. Wenn FRITZ!Powerline in den Standby-Betrieb wechseln soll, muss Wake on LAN deaktiviert oder der Computer vom Strom getrennt werden.

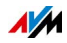

# <span id="page-18-0"></span>8 Einrichten in FRITZ!Box-Benutzeroberfläche

### <span id="page-18-1"></span>8.1 FRITZ!Box-Benutzeroberfläche öffnen

#### Überblick

FRITZ!Powerline-Geräte, die sich im Heimnetz einer FRITZ!Box befinden, können Sie in der FRITZ!Box-Benutzeroberfläche einrichten. Sie können ein Firmware-Update durchführen und die Leuchtdioden an- und ausschalten. Wenn FRITZ!Powerline per LAN-Kabel an der FRITZ!Box angeschlossen ist, können Sie außerdem das Powerline-Kennwort zurücksetzen und neue Powerline-Adapter ohne Drücken der Taster ins Netzwerk einbinden.

#### Anleitung: Benutzeroberfläche öffnen

- 1. Öffnen Sie an einem Computer im FRITZ!Box-Heimnetz einen Internetbrowser.
- 2. Geben Sie die Adresse <http://fritz.box>ein.
- 3. Klicken Sie in der Benutzeroberfläche auf "Heimnetz" oder "Heimnetz / Heimnetzübersicht / Netzwerkverbindungen".
- 4. Um die Einstellungen Ihres FRITZ!Powerline-Adapters zu öffnen, klicken Sie auf die Schaltfläche "Bearbeiten":

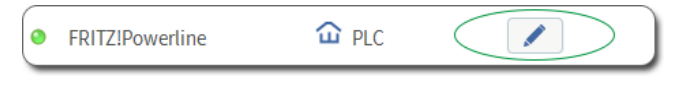

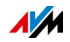

## <span id="page-19-0"></span>8.2 Firmware aktualisieren

#### Überblick

AVM stellt kostenlose Updates für die Firmware von FRITZ!Powerline bereit.

#### Anleitung: Firmware aktualisieren

- 1. Öffnen Sie in der FRITZ!Box-Benutzeroberfläche die Einstellungen für FRITZ!Powerline.
- 2. Prüfen Sie unter "Update", ob eine neue Firmware verfügbar ist.
- 3. Wenn ein Firmware-Update verfügbar ist, klicken Sie auf die Schaltfläche "Update starten".

Das Update wird auf FRITZ!Powerline übertragen.

Trennen Sie FRITZ!Powerline während des Firmware-Updates nicht von der Stromversorgung.

### <span id="page-19-1"></span>8.3 Leuchtdioden an- und ausschalten

### Überblick

Die Leuchtdioden (LEDs) informieren Sie über den Zustand von FRITZ!Powerline. Wenn die Leuchtdioden stören, zum Beispiel neben einem TV-Gerät oder im Schlafzimmer, können Sie die Leuchtdioden ausschalten.

#### Anleitung: Leuchtdioden an- und ausschalten

- 1. Öffnen Sie in der FRITZ!Box-Benutzeroberfläche die Einstellungen für FRITZ!Powerline.
- 2. Aktivieren oder deaktivieren Sie das Kontrollkästchen "LED-Anzeige an".
- 3. Klicken Sie auf "OK".

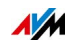

### <span id="page-20-0"></span>8.4 Powerline-Adapter hinzufügen ohne Drücken der **Taster**

### Überblick

Sie können einen Powerline-Adapter ohne Drücken der Taster ins FRITZ!Powerline-Netzwerk einbinden. Dafür benötigen Sie lediglich das Geräte-Kennwort des Adapters.

#### Anleitung: Powerline-Adapter einbinden

- 1. Stecken Sie den neuen Adapter in eine Steckdose in der Nähe von FRITZ!Powerline 1000E.
- 2. Öffnen Sie in der FRITZ!Box-Benutzeroberfläche die Einstellungen für FRITZ!Powerline.
- 3. Geben Sie das Geräte-Kennwort (auch DAK, DEK oder DPW) des neuen Powerline-Adapters ein.

Das Kennwort steht oft auf einem Aukleber auf der Rückseite des Adapters.

4. Klicken Sie auf die Schaltfläche "Hinzufügen".

Der Adapter wird ins Powerline-Netzwerk eingebunden.

5. Für diesen Schritt haben Sie 2 Minuten Zeit: Stecken Sie den Adapter dort in eine Steckdose, wo Sie ihn einsetzen möchten. Sie können jede Steckdose im Stromkreis verwenden.

### <span id="page-20-1"></span>8.5 Übertragungsrate am LAN-Anschluss reduzieren (Green Mode)

#### Überblick

Um Energie zu sparen, können Sie für den LAN-Anschluss von FRITZ!Powerline den "Green Mode" aktivieren. Die Übertragungsrate am LAN-Anschluss wird dadurch auf 100 Mbit/s begrenzt (ohne Green Mode: 1 Gbit/s). Der Energieverbrauch unter Last sinkt um bis zu 1 Watt.

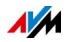

#### Anleitung: Green Mode aktivieren

- 1. Öffnen Sie in der FRITZ!Box-Benutzeroberfläche die Einstellungen für FRITZ!Powerline.
- 2. Aktivieren Sie das Kontrollkästchen "Green Mode aktiv".
- 3. Klicken Sie auf "OK".

### <span id="page-21-0"></span>8.6 Powerline-Geräte-Kennwort zurücksetzen

### Überblick

Ab Werk hat jeder FRITZ!Powerline-Adapter ein individuelles Geräte-Kennwort. Beim Einrichten eines Powerline-Netzwerks erhalten aber alle Adapter das gleiche Kennwort (Netzwerk-Kennwort). Daher können das Geräte-Kennwort zurücksetzen. Nutzen Sie diese Funktion zum Beispiel, wenn Sie FRITZ!Powerline aus einem Powerline-Netzwerk entfernen, um ein neues Netzwerk einzurichten.

#### Folgen

Die Powerline-Verbindung zu anderen Adaptern kann verloren gehen. Dann muss das Powerline-Netzwerk neu eingerichtet werden, siehe [Heimvernetzung über die Stromleitung auf](#page-13-2)  [Seite 14.](#page-13-2)

#### Anleitung: Geräte-Kennwort zurücksetzen

- 1. Öffnen Sie in der FRITZ!Box-Benutzeroberfläche die Einstellungen für FRITZ!Powerline.
- 2. Klicken Sie auf die Schaltfläche "Zurücksetzen".

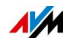

# <span id="page-22-0"></span>9 Programm FRITZ!Powerline

Mit dem Programm FRITZ!Powerline können Sie Ihr FRITZ!Powerline-Netzwerk verwalten.

### <span id="page-22-1"></span>9.1 FRITZ!Powerline herunterladen

FRITZ!Powerline können Sie unter [avm.de/service](http://www.avm.de/service) kostenfrei herunterladen. Das Programm ist für Windows 10, 8 und 7 und für Mac OS verfügbar.

### <span id="page-22-2"></span>9.2 Einstellungen und Funktionen

• Übersicht über alle Powerline-Adapter

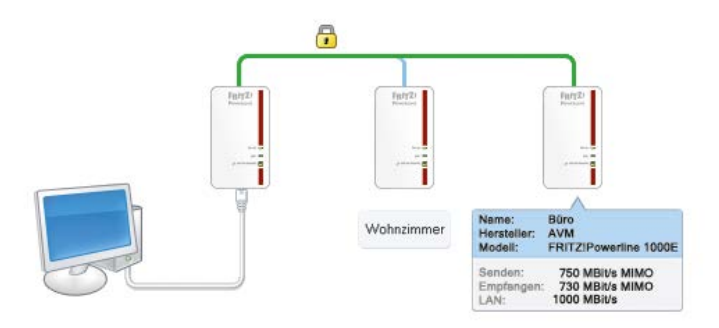

- Powerline-Adapter zum Netzwerk hinzufügen
- Netzwerk-Kennwort ändern
- Leuchtdioden für FRITZ!Powerline-Adapter an- und ausschalten
- Firmware-Update für FRITZ!Powerline-Adapter durchführen
- Werkseinstellungen für FRITZ!Powerline-Adapter laden
- FRITZ!Powerline-Adapter umbenennen

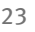

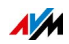

### <span id="page-23-0"></span>9.3 Datenraten vergleichen und ideale Steckdose finden

Das Programm FRITZ!Powerline zeigt für jeden FRITZ!Powerline-Adapter die Datenrate (Bruttodatenrate in Mbit/s). An verschiedenen Steckdosen kann die Datenrate unterschiedlich hoch sein.

 Wenn für den Betrieb von FRITZ!Powerline mehrere Steckdosen in Frage kommen, testen Sie verschiedene Steckdosen und wählen Sie die Steckdose mit der höchsten Datenrate.

### <span id="page-23-1"></span>9.4 Kennwort des Powerline-Netzwerks ändern

### Überblick

In FRITZ!Powerline sind ab Werk eine Verschlüsselung (128 bit AES) und ein individuelles Netzwerk-Kennwort aktiviert. Vergeben Sie ein neues Netzwerk-Kennwort, wenn das alte nicht mehr sicher ist oder Sie aus einem größeren Powerline-Netzwerk mehrere kleinere Netzwerke machen.

#### Kennwort ändern

- 1. Laden Sie das Programm FRITZ!Powerline herunter und installieren Sie es auf einem Computer.
- 2. An diesen Computer schließen Sie mit einem LAN-Kabel einen FRITZ!Powerline-Adapter an.
- 3. Starten Sie das Programm FRITZ!Powerline.
- 4. Links wird der FRITZ!Powerline-Adapter angezeigt, der per LAN-Kabel am Computer angeschlossen ist. Diesen Adapter bearbeiten Sie zuletzt. Jetzt klicken Sie doppelt auf einen FRITZ!Powerline-Adapter, der nicht am Computer angeschlossen ist.

Das Fenster "Geräteprofil" erscheint.

5. Geben Sie ein neues Netzwerk-Kennwort ein und klicken Sie auf "OK".

Das Fenster "Netzwerk-Kennwort setzen" erscheint.

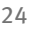

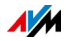

- 6. Geben Sie im Feld "Geräte-Kennwort" das Kennwort ein, das auf dem Aufkleber auf der Geräteunterseite des FRITZ!Powerline-Adapters steht.
- 7. Klicken Sie auf "OK".

Der FRITZ!Powerline-Adapter startet neu.

- 8. Wiederholen Sie die Schritte 4 7 für alle FRITZ!Powerline-Adapter, die nicht am Computer angeschlossen sind. Geben Sie immer das gleiche Netzwerk-Kennwort ein.
- 9. Zuletzt klicken Sie in FRITZ!Powerline doppelt auf den FRITZ!Powerline-Adapter, der per LAN-Kabel am Computer angeschlossen ist.
- 10. Geben Sie das gleiche Netzwerk-Kennwort wie bei den anderen FRITZ!Powerline-Adaptern ein.
- 11. Klicken Sie auf "OK".

Die Powerline-Verbindung wird hergestellt. Wenn die Powerline-LEDs der FRITZ!Powerline-Adapter leuchten, ist der Vorgang abgeschlossen.

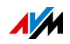

# <span id="page-25-0"></span>10 Werkseinstellungen laden

FRITZ!Powerline-Adapter werden mit bestimmten Werkseinstellungen ausgeliefert, zum Beispiel mit einem vorgegebenem Netzwerkkennwort und Voreinstellungen für die LEDs.

Auf zwei Arten können Sie die Werkseinstellungen wieder laden:

- mit dem Taster
- mit dem Programm FRITZ!Powerline

### <span id="page-25-1"></span>10.1 Werkseinstellungen laden mit dem Taster

- 1. Stecken Sie FRITZ!Powerline in eine Steckdose.
- 2. Drücken Sie 10 bis 15 Sekunden lang auf den Taster "Powerline • Security".

Nachdem Sie den Taster losgelassen haben, gehen alle Leuchtdioden kurz aus und FRITZ!Powerline startet neu.

Nach dem Neustart leuchtet die "Power"-LED.

FRITZ!Powerline ist auf die Werkseinstellungen zurückgesetzt.

### <span id="page-25-2"></span>10.2 Werkseinstellungen laden mit Programm FRITZ!Powerline

- 1. Stecken Sie FRITZ!Powerline in eine Steckdose.
- 2. Schließen Sie FRITZ!Powerline mit einem LAN-Kabel an einen Computer an, auf dem das Programm FRITZ!Powerline installiert ist.
- 3. Starten Sie das Programm und klicken Sie doppelt auf das Symbol des FRITZ!Powerline-Adapters.

Das Fenster "FRITZ!Powerline Geräteprofil" erscheint.

4. Klicken Sie auf "Zurücksetzen" und auf "OK".

Alle Leuchtdioden gehen kurz aus und FRITZ!Powerline startet neu. Der Neustart ist abgeschlossen, wenn die Leuchtdiode "Power" leuchtet.

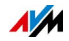

# <span id="page-26-0"></span>11 Technisches zum Betrieb von FRITZ!Powerline

### <span id="page-26-1"></span>11.1 Voraussetzungen für Gigabit-Datenraten

Mit FRITZ!Powerline 1000E sind im Powerline-Netzwerk Datenraten im Gigabit-Bereich möglich (bis zu 1200 Mbit/s brutto), wenn folgende Voraussetzungen gegeben sind:

- Stromnetz mit 3 Adern (Phase, Neutralleiter, Schutzleiter)
- Steckdosen mit Schutzkontakt

Nur im 3-adrigen Stromnetz kann FRITZ!Powerline 1000E für die Datenübertragung 2 Aderpaare bilden. Mithilfe der MIMO-Technik (Multiple-Input-Multiple-Output) bildet FRITZ!Powerline die Aderpaare "Phase (L)+ Neutralleiter (N)" (Standardpaar) und "Phase (L) + Schutzleiter (PE)" (Zusatzpaar):

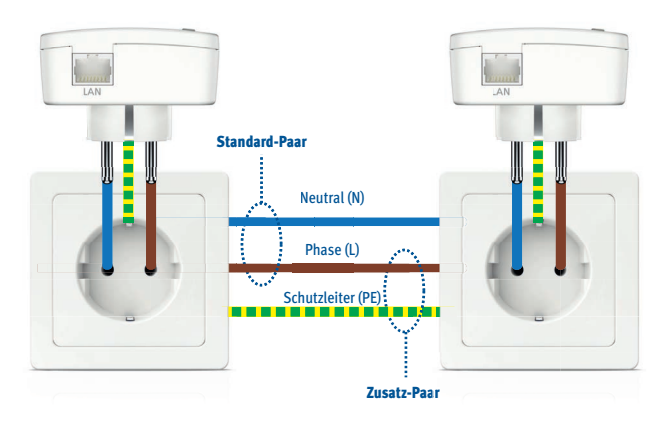

### <span id="page-26-2"></span>11.2 Langsamere Adapter im FRITZ!Powerline-Netzwerk

Im FRITZ!Powerline-Netzwerk können Sie auch Powerline-Adapter einsetzen, deren Datenrate niedriger als die von FRITZ!Powerline 1000E ist, zum Beispiel Adapter mit 500 Mbit/s. Der Datenaustausch mit einem langsameren Powerline-Adapter findet mit der niedrigeren Datenrate statt.

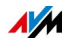

### <span id="page-27-0"></span>11.3 Störquellen

Je kürzer und direkter der Weg über die Stromleitung ist, desto höher ist die Datenrate im Powerline-Netzwerk. Die Datenrate kann sinken durch:

- Verbindung über mehrere Phasen
- Verbindung über Verteilerdose, FI-Schutzschalter, Dimmer oder Vorschaltgerät
- eingeschaltete Bohrmaschine oder Staubsauger

### <span id="page-27-1"></span>11.4 Stromzähler, Sicherungskästen und FI-Schutzschalter

Das Signal von Powerline-Adaptern kann in manchen Fällen über einen Stromzähler, Sicherungskasten oder FI-Schutzschalter hinaus empfangen werden – auch von Unbefugten, zum Beispiel Nachbarn.

Der Datenverkehr im FRITZ!Powerline-Netzwerk ist jedoch von Anfang an durch eine Verschlüsselung und ein Netzwerk-Kennwort geschützt.

### <span id="page-27-2"></span>11.5 FRITZ!Powerline phasenübergreifend einsetzen

Die Heimvernetzung mit FRITZ!Powerline ist auch dann möglich, wenn die FRITZ!Powerline-Adapter in unterschiedlichen Phasen (Außenleitern) der hausinternen Stromleitung eingesetzt werden.

Die Netzwerkdaten werden von FRITZ!Powerline als hochfrequente Signale auf die Stromleitung gelegt (moduliert). Dabei kommt es zum "Übersprechen" des Powerline-Signals von einer auf die jeweils anderen Phasen, sobald die Außenleiter über eine Strecke von mindestens 0,5 Metern mit geringem Abstand parallel verlaufen. Da das ist in fast allen Gebäuden der Fall, kann FRITZ!Powerline auch über unterschiedliche Phasen eingesetzt werden.

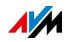

### <span id="page-28-0"></span>11.6 Bis zu 4 Powerline-Netzwerke in einem Stromkreis

Innerhalb eines Stromkreises können bis zu vier FRITZ!Powerline-Netzwerke eingerichtet werden.

Durch die Verwendung unterschiedlicher Netzwerk-Kennwörter ist sichergestellt, dass die Teilnehmer der einzelnen Netzwerke sicher kommunizieren können und die Netzwerke sich nicht gegenseitig stören.

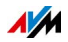

# <span id="page-29-0"></span>12 Technische Daten

### <span id="page-29-1"></span>12.1 Powerline

- bis zu mehrere Hundert Meter Reichweite im Stromnetz
- Sicherheit: Verschlüsselung mit AES 128 Bit (ab Werk) für Verbindungsaufbau und Kommunikation
- Gigabit-Powerline mit 2x2 MIMO-Technik
- Powerline-Übertragungsrate: bis zu 1200 Mbit/s. Das ist der Bruttowert. Die erreichbare Nutzdatenrate liegt darunter. Außerdem können Stromnetz und Umgebungsfaktoren die Datenrate verringern.
- genutzter Bandbereich: 2 bis 68 MHz
- Ouality of Services: Integrierte OoS-Anpassungen
- unterstützt Multicast Sessions über IGMP
- kompatibel mit Powerline-Adaptern der 200-, 500- und 1200-Mbit/s-Klasse und dem Standard IEEE P1901
- kompatibel mit dem Standard HomePlug AV2
- Einsatz in einem Powerline-Netzwerk nach älterem Standard möglich
- unterstützt IPv6

#### <span id="page-29-2"></span>12.2 LAN

• Gigabit-LAN-Anschluss. Maximale Länge des Ethernet-Kabels für bestimmungsgemäßen Gebrauch: 5 m

### <span id="page-29-3"></span>12.3 Geräteeigenschaften

- niedrige Leistungsaufnahme von ca. 3 W im Betrieb, effiziente Energiesparfunktion mit ca. 0,5 W im Standby-Modus
- Betriebsspannung: 230 V Wechselstrom, 50 Hz

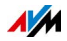

- Abmessungen (HxBxT): ca. 114 mm x 67 mm x 65/27 mm (mit/ohne Stecker)
- Gewicht: ca. 130 g
- Umgebungsbedingungen:
	- Betriebstemperatur: 0°C bis +40°C
	- Relative Luftfeuchtigkeit: 10 % bis 90 % nicht kondensierend

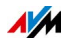

# <span id="page-31-0"></span>13 Kundenservice

### <span id="page-31-1"></span>13.1 Dokumentationen zum FRITZ!Powerline

#### <span id="page-31-4"></span>Handbuch

Das aktuelle Handbuch im PDF-Format können Sie unter folgender Adresse herunterladen:

[avm.de/handbuecher](http://www.avm.de/handbuecher)

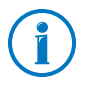

Den Adobe Reader zum Lesen von PDF-Dateien können Sie unter [www.adobe.de](http://www.adobe.de) kostenlos herunterladen.

### <span id="page-31-2"></span>13.2 AVM-Wissensdatenbank

In der AVM-Wissensdatenbank finden Sie Antworten auf häufige Fragen an unseren Support:

[avm.de/service](http://www.avm.de/service)

### <span id="page-31-3"></span>13.3 Unterstützung durch das Support-Team

Bei Problemen mit FRITZ!Powerline empfehlen wir:

 Suchen Sie zunächst in der AVM-Wissensdatenbank nach einer Lösung.

#### <span id="page-31-5"></span>Support per E-Mail

Über unseren Service-Bereich im Internet können Sie uns jederzeit eine E-Mail-Anfrage schicken.

Sie erreichen den Service-Bereich unter [avm.de/service](http://www.avm.de/de/Service/index.html)

1. Wählen Sie im Support-Bereich das Produkt, Ihr Betriebssystem und den Schwerpunkt aus, zu dem Sie Unterstützung benötigen.

Sie erhalten eine Auswahl häufig gestellter Fragen.

2. Wenn Sie weitere Hilfe benötigen, dann erreichen Sie über die Schaltfläche "Weiter" das E-Mail-Formular.

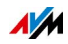

3. Füllen Sie das Formular aus und schicken Sie es über die Schaltfläche "Senden" zu AVM.

Unser Support-Team wird Ihnen per E-Mail antworten.

#### <span id="page-32-0"></span>Support per Telefon

Falls Sie uns keine Anfrage per E-Mail senden können, erreichen Sie unseren Support auch telefonisch.

#### Anruf vorbereiten

Bereiten Sie bitte folgende Informationen für Ihren Anruf vor:

- Produktnamen und Seriennummern von den Gehäuserückseiten Ihrer FRITZ!Powerline-Adapter
- An welcher Stelle der Installation oder in welcher Anwendung tritt ein Fehler oder eine Fehlermeldung auf? Wie lautet gegebenenfalls die Fehlermeldung?
- Firmware-Version von FRITZ!Powerline. Die Firmware-Version finden Sie im Programm FRITZ!Powerline und in der Benutzeroberfläche Ihrer FRITZ!Box.

#### Rufnummern des Supports

Sie erreichen den Support unter folgenden Rufnummern:

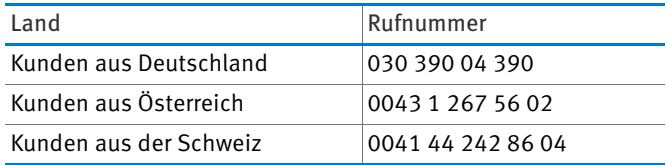

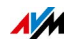

# <span id="page-33-0"></span>Rechtliches

### <span id="page-33-1"></span>Rechtliche Hinweise

Diese Dokumentation und die zugehörigen Programme (Software) sind urheberrechtlich geschützt. AVM räumt das nicht ausschließliche Recht ein, die Software zu nutzen, die ausschließlich im Objektcode-Format überlassen wird. Der Lizenznehmer darf von der Software nur eine Vervielfältigung erstellen, die ausschließlich für Sicherungszwecke verwendet werden darf (Sicherungskopie).

AVM behält sich alle Rechte vor, die nicht ausdrücklich eingeräumt werden. Ohne vorheriges schriftliches Einverständnis und außer in den gesetzlich gestatteten Fällen darf diese Dokumentation oder die Software insbesondere weder

- vervielfältigt, verbreitet oder in sonstiger Weise öffentlich zugänglich gemacht werden
- bearbeitet, disassembliert, reverse engineered, übersetzt, dekompiliert oder in sonstiger Weise ganz oder teilweise geöffnet und in der Folge weder vervielfältigt, verbreitet noch in sonstiger Weise öffentlich zugänglich gemacht werden.

Diese Dokumentation und die Software wurden mit größter Sorgfalt erstellt und nach dem Stand der Technik auf Korrektheit überprüft. Für die Qualität, Leistungsfähigkeit sowie Marktgängigkeit des AVM-Produkts zu einem bestimmten Zweck, der von dem durch die Produktbeschreibung abgedeckten Leistungsumfang abweicht, übernimmt die AVM GmbH weder ausdrücklich noch stillschweigend die Gewähr oder Verantwortung. Der Lizenznehmer trägt alleine das Risiko für Gefahren und Qualitätseinbußen, die sich bei Einsatz des Produkts eventuell ergeben.

Für Schäden, die sich direkt oder indirekt aus dem Gebrauch der Dokumentation oder der Software ergeben, sowie für beiläufige Schäden oder Folgeschäden ist AVM nur im Falle des Vorsatzes oder der groben Fahrlässigkeit verantwortlich. Für den Verlust oder die Beschädigung von Hardware oder Software oder Daten infolge direkter oder indirekter Fehler oder Zerstörungen sowie für Kosten (einschließlich Telekommunikationskosten), die im Zusammenhang mit der Dokumentation oder der Software stehen und auf fehlerhafte Installationen, die von AVM nicht vorgenommen wurden, zurückzuführen sind, sind alle Haftungsansprüche ausdrücklich ausgeschlossen.

Die in dieser Dokumentation enthaltenen Informationen und die Software können ohne besondere Ankündigung zum Zwecke des technischen Fortschritts geändert werden.

© AVM GmbH 2015 – 2016. Alle Rechte vorbehalten. Stand der Dokumentation 04/2016

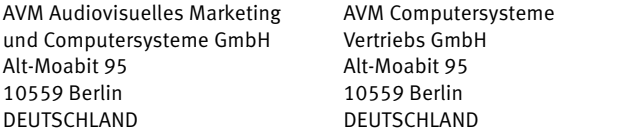

Marken: Kennzeichen wie AVM, FRITZ! und FRITZ!Box (Produktnamen und Logos) sind geschützte Marken der AVM GmbH. Microsoft, Windows und das Windows Logo sind Marken der Microsoft Corporation in den USA und/oder anderen Ländern. Apple, App Store, iPhone, iPod und iPad sind Marken der Apple Inc. in den USA und/oder anderen Ländern. IOS ist eine Marke der Cisco Technology Inc. in den USA und/oder anderen Ländern. Google und Android sind Marken der Google Inc. in den USA und/oder anderen Ländern. Alle anderen Kennzeichen (wie Produktnamen, Logos, geschäftliche Bezeichnungen) sind geschützt für den jeweiligen Inhaber.

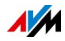

AVM im Internet: [avm.de](http://www.avm.de)

### <span id="page-34-0"></span>CE-Konformitätserklärung

Hiermit erklärt AVM, dass sich das Gerät in Übereinstimmung mit den grundlegenden Anforderungen und den anderen relevanten Vorschriften der Richtlinien 2014/30/EU, 2014/35/EU, 2009/125/EG sowie 2011/65/EU befindet.

Die Langfassung der CE-Konformitätserklärung finden Sie in englischer Sprache unter der Adresse [http://en.avm.de/ce.](http://en.avm.de/ce)

### <span id="page-34-1"></span>Herstellergarantie

Wir bieten Ihnen als Hersteller dieses Originalprodukts 2 Jahre Garantie auf die Hardware. Die Garantiezeit beginnt mit dem Kaufdatum durch den Erst-Endabnehmer. Sie können die Einhaltung der Garantiezeit durch Vorlage der Originalrechnung oder vergleichbarer Unterlagen nachweisen. Ihre Gewährleistungsrechte aus dem Kaufvertrag sowie gesetzliche Rechte werden durch diese Garantie nicht eingeschränkt.

Wir beheben innerhalb der Garantiezeit auftretende Mängel des Produkts, die nachweislich auf Material- oder Fertigungsfehler zurückzuführen sind. Leider müssen wir Mängel ausschließen, die infolge nicht vorschriftsmäßiger Installation, unsachgemäßer Handhabung, Nichtbeachtung des Handbuchs, normalen Verschleißes oder Defekten in der Systemumgebung (Hard- oder Software Dritter) auftreten. Wir können zwischen Nachbesserung und Ersatzlieferung wählen. Andere Ansprüche als das in diesen Garantiebedingungen genannte Recht auf Behebung von Produktmängeln werden durch diese Garantie nicht begründet.

Wir garantieren Ihnen, dass die Software den allgemeinen Spezifikationen entspricht, nicht aber, dass die Software Ihren individuellen Bedürfnissen entspricht. Versandkosten werden Ihnen nicht erstattet. Ausgetauschte Produkte gehen wieder in unser Eigentum über. Garantieleistungen bewirken weder eine Verlängerung noch einen Neubeginn der Garantiezeit. Sollten wir einen Garantieanspruch ablehnen, so verjährt dieser spätestens sechs Monate nach unserer Ablehnung.

Für diese Garantie gilt deutsches Recht unter Ausschluss des Übereinkommens der Vereinten Nationen über Verträge über den internationalen Warenkauf (CISG).

### <span id="page-34-2"></span>Entsorgungshinweise

FRITZ!Powerline 1000E sowie alle im Lieferumfang enthaltenen Elektronikteile dürfen gemäß europäischen Richtlinien und deutschem Elektro- und Elektronikgerätegesetz (ElektroG) nicht über den Hausmüll entsorgt werden.

Bringen Sie FRITZ!Powerline 1000E und alle im Lieferumfang enthaltenen Elektronikteile und Geräte nach der Verwendung zu einer zuständigen Sammelstelle für elektrische und elektronische Altgeräte.

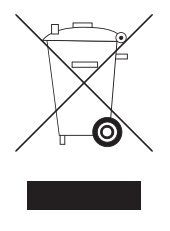

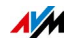

# <span id="page-35-0"></span>Stichwortverzeichnis

### A

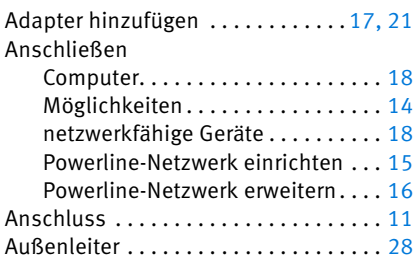

#### B

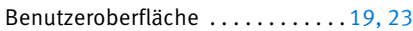

### C

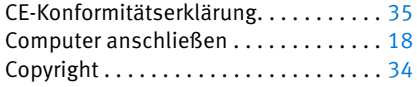

#### D

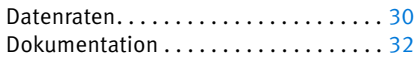

### E

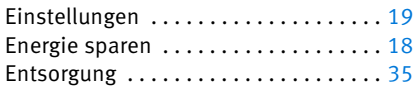

#### F

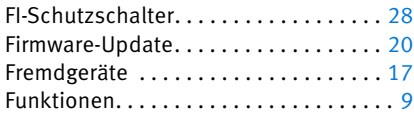

### G

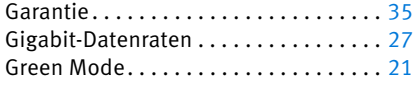

#### H

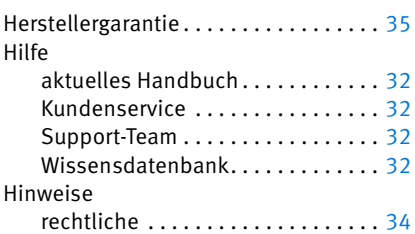

#### I

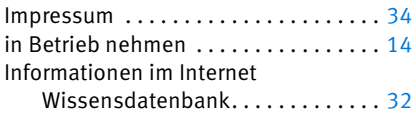

### K

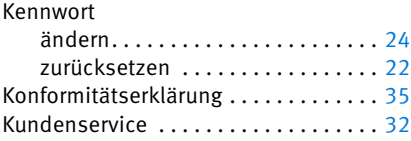

#### L

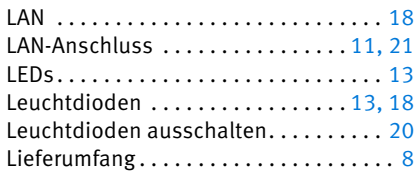

#### M

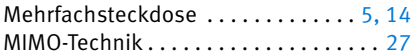

#### N

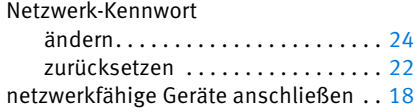

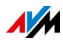

#### P

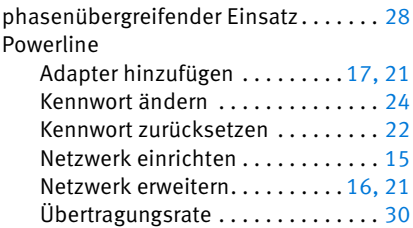

### R

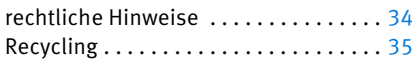

### S

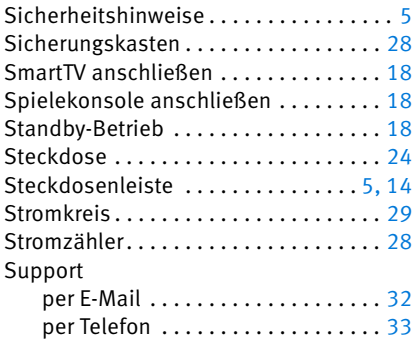

### T

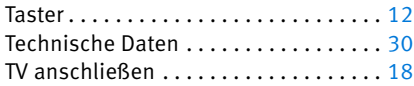

#### U

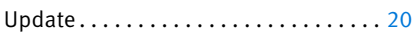

### Ü

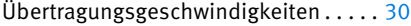

#### W

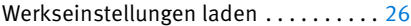

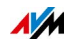